## **BT52 WiFi** Rávod k použití

Bezdrátový OpenTherm termostat s WiFi modulem

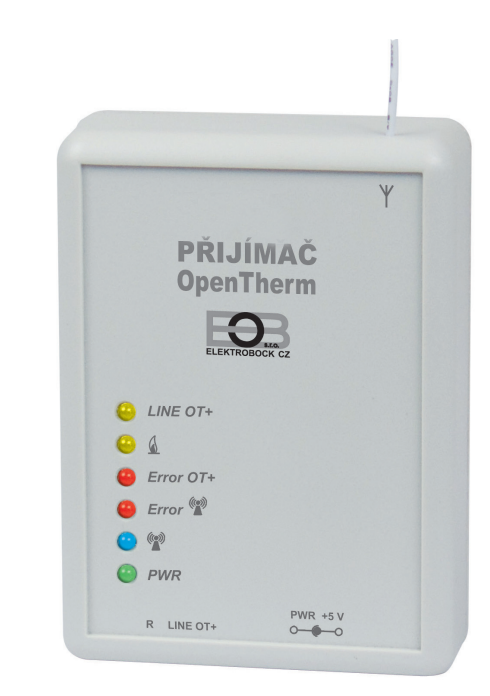

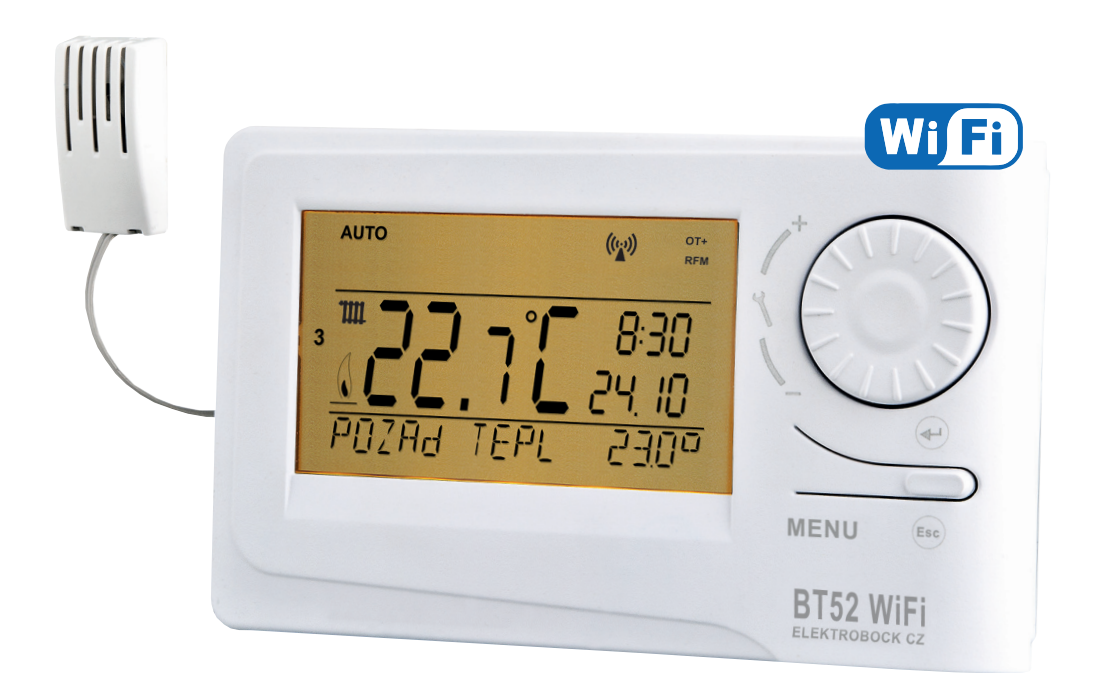

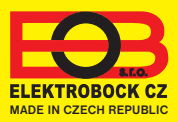

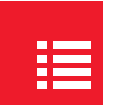

## Obsah

![](_page_1_Picture_110.jpeg)

## 四

Videa

Prohlédněte si video, které Vám usnadní **PRVNÍ NASTAVENÍ**:

https://www.elektrobock.cz/wifi-termostaty/c97

 Na našem kanálu youtube můžete sdílet i **další videotutoriály a novinky** v našem sortimentu.

https://www.youtube.com/channel/UC68bFklkudV5pW0sNQzQjow

Popis přijímače

õ

Přijímač je jednotka, která se připojuje pomocí komunikační linky OpenTherm přímo ke kotli. Její funkce je získávat od kotle potřebné informace a předávat je dál k vysílací jednotce.

**Montáž a uvedení do provozu přijímače by měl provádět SERVISNÍ TECHNIK v souladu s popsaným postupem!**

![](_page_2_Picture_171.jpeg)

- **Napájení přes komunikační linku OT přímo z kotle** (nebo externě adaptérem AD05 -Jack je součástí balení)
- **Přijímač se systémem SAMOUČENÍ KÓDŮ a s pamětí E-EPROM** (uchová kód i při výpadku napětí).
- **Vizuální kontrola stavů** pomocí barevných indikačních LED diod.
- **Přijímač uchovává poslední nastavení** a v případě poruchy bezdrátového signálu, zabezpečí provoz kotle.

![](_page_2_Picture_8.jpeg)

## **Obsah je uzamčen**

**Dokončete, prosím, proces objednávky.**

**Následně budete mít přístup k celému dokumentu.**

![](_page_3_Picture_3.jpeg)

**Proč je dokument uzamčen? Nahněvat Vás rozhodně nechceme. Jsou k tomu dva hlavní důvody:**

1) Vytvořit a udržovat obsáhlou databázi návodů stojí nejen spoustu úsilí a času, ale i finanční prostředky. Dělali byste to Vy zadarmo? Ne\*. Zakoupením této služby obdržíte úplný návod a podpoříte provoz a rozvoj našich stránek. Třeba se Vám to bude ještě někdy hodit.

*\*) Možná zpočátku ano. Ale vězte, že dotovat to dlouhodobě nelze. A rozhodně na tom nezbohatneme.*

2) Pak jsou tady "roboti", kteří se přiživují na naší práci a "vysávají" výsledky našeho úsilí pro svůj prospěch. Tímto krokem se jim to snažíme překazit.

A pokud nemáte zájem, respektujeme to. Urgujte svého prodejce. A když neuspějete, rádi Vás uvidíme!